## <span id="page-0-0"></span>OpenVPN @ LuXeria

VPN für die LuXeria

Emanuel Duss

2015-02-12

Virtual Private Network

- VPN: Tunnel zwischen zwei Rechnern
- Sichere Kommunikation
- Aufsatz Netzwerkstack-VPN (IPSec)
- SSL VPN (OpenVPN)

OpenVPN

- Läuft ausserhalb des Kernels
- VPN Funktioniert auch über HTTP-Proxies (Port 443/tcp)
- Virtueller Netzwerkadapter
	- tun: Routing (Layer 3)
	- tap: Bridging (Layer 2)

Aktuell ist OpenVPN 2.3.2

# pacman -S openvpn # cp -vr /usr/share/openvpn/easy-rsa/ /etc/openvpn/ Easy-RSA

- Skripts für die Erstellung und Verwaltung von SSL-Zertifikaten
- Erstellen und Signieren von Clientzertifikaten
- **Certificate Revocation List**
- Verwendet OpenSSL (auch manuell mit OpenSSL möglich)

## Easy-RSA: Konfiguration

# cd /etc/openvpn/easy-rsa/

# vi +\$ vars export KEY\_COUNTRY="CH" export KEY\_PROVINCE="Luzern" export KEY\_CITY="Adligenswil" export KEY\_ORG="Luxeria" export KEY\_EMAIL="admin@luxeria.ch" export KEY\_CN=luxeria export KEY\_NAME=luxeria export KEY\_OU=luxeria export PKCS11\_MODULE\_PATH=luxeria export PKCS11\_PIN=1234

#### # . ./vars

Erstellen einer CA:

- # ./clean-all
- # ./build-ca

#### **Output**

- keys/ca.crt: Zertifikat der CA
- keys/ca.key: Schlüssel der CA
- keys/index.txt
- **•** keys/serial

Schlüsselpaar für den Server erstellen:

# ./build-key-server luxeria.ch # 2x mit y bestaetigen

#### **Output**

- keys/luxeria.ch.csr: Certificate Request
- keys/luxeria.ch.key: Private Key

Parameterdatei für Schlüsselaustausch erstellen:

# ./build-dh

### **Output**

keys/dh1024.pem

Schlüsselpaar für Client erstellen:

# ./build-key emanuel

#### **Output**

- keys/emanuel.csr: Certificate Request
- keys/emanuel.crt: Certificate Request
- **keys/emanuel.key: Private Key**

```
# cd /etc/openvpn/easy-rsa
# for i in emanuel gandro hops roland zoepfe
do
    ./build-key $i && \
    cd keys && \
    tar -cvzf $i.tar.gz ca.crt $i.crt $i.key && \
    mv $i.tar.gz /home/$i && \
    chmod 600 /home/\frac{\pi}{3i}.tar.gz && \
    chown $i.users /home/$i/$i.tar.gz && \
    cd ..
done
```
Beispiel kopieren:

- # cp /usr/share/openvpn/examples/server.conf /etc/openvpn/
- # vi /etc/openvpn/server.conf

Arbeitsverzeichnis

cd /etc/openvpn/

Protokoll

port 1194

proto udp

# Konfiguration Server (2)

#### Zertifikate

ca easy-rsa/keys/ca.crt cert easy-rsa/keys/server.crt key easy-rsa/keys/server.key dh easy-rsa/keys/dh1024.pem

Route

```
push "redirect-gateway def1 bypass-dhcp"
client-to-client
```
Skript

```
script-security 2
up start.sh
```
Skript für NAT und IP forwarding (/etc/openvpn/start.sh):

#!/bin/bash echo 1 > /proc/sys/net/ipv4/ip\_forward iptables -t nat -A POSTROUTING -s 10.8.0.0/24 -o enp3s0 -j MASQUERADE Testen

# openvpn /etc/server.conf

Aktivieren (für server.conf)

# systemctl enable openvpn@server.service # systemctl start openvpn@server.service

# pacman -S openvpn

# cp /usr/share/openvpn/examples/client.conf /etc/openvpn/ # cd /etc/openvpn

# tar -xvzf emanuel.tar.gz

# vi client.conf remote 212.47.178.101 1194 ca ca.crt cert emanuel.crt key emanuel.key

<ca>

-----BEGIN CERTIFICATE-----

MIIE6DCCA9CgAwIBAgIJAMnsLzW4Agc2MA0GCSqGSIb3DQEBCwUAMIGoMQswCQYD VQQGEwJDSDEPMA0GA1UECBMGTHV6ZXJuMRQwEgYDVQQHEwtBZGxpZ2VuZHdpbDEQ

... 42H0Y5LmHM1x3AxLBbWAUtkD4kf3KEZ+/BN9jIx+CQ0EyCqH9Ug7FYQCdMtHmbME YqxOMaLLTiEbsk69 -----END CERTIFICATE-----

</ca>

<cert>

...

</cert>

```
<key>
```
...

</key>

Alles in einem Schritt mit einem Skript:

- # cd /etc/openvpn
- # sudo ./newuser freddy
- # sudo ls -1 userconfigs/luxeria freddy.ovpn

Diese Datei luxeria\_freddy.ovpn beinhaltet die gesamte Client Konfiguration inkl. CA, Client Zertifikat und private Key.

- Der Server baut ein Tunnel zu Hurricane Electric (HE) auf.
- Clients bekommen über HE IPv6 Zugang.
- <https://openvpn.net/>
- man openvpn
- man openssl
- O'Reilly. Kurz & Gut. OpenVPN

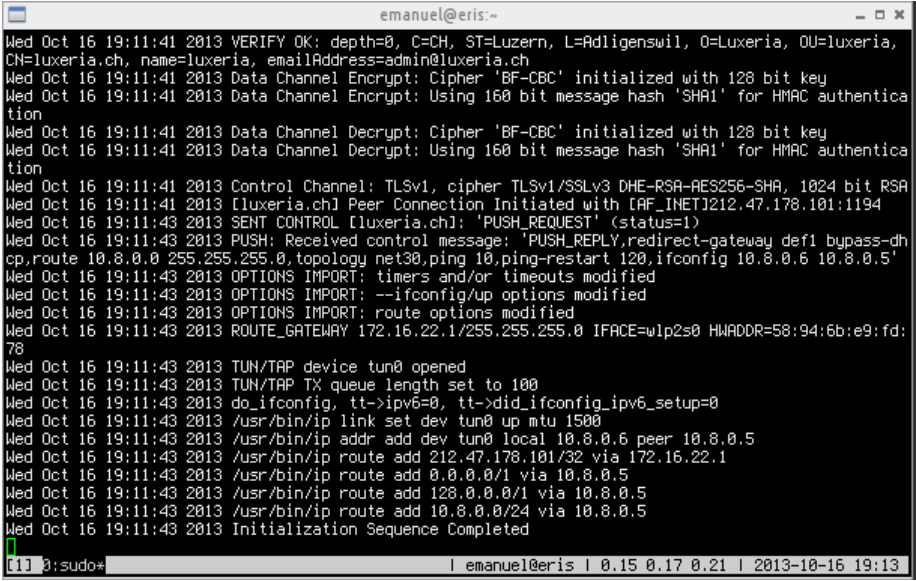

<span id="page-20-0"></span>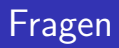

?